# **Handbuch 05. Umtausch**

Wenn ein Kunde Ware, z.B. wegen Nichtgefallens oder falscher Größe zurückbringt, gehen Sie folgendermaßen vor:

• Tippen Sie auf den Button "Position" und in der nachfolgenden Maske auf "Umtausch" (s. Abb.)

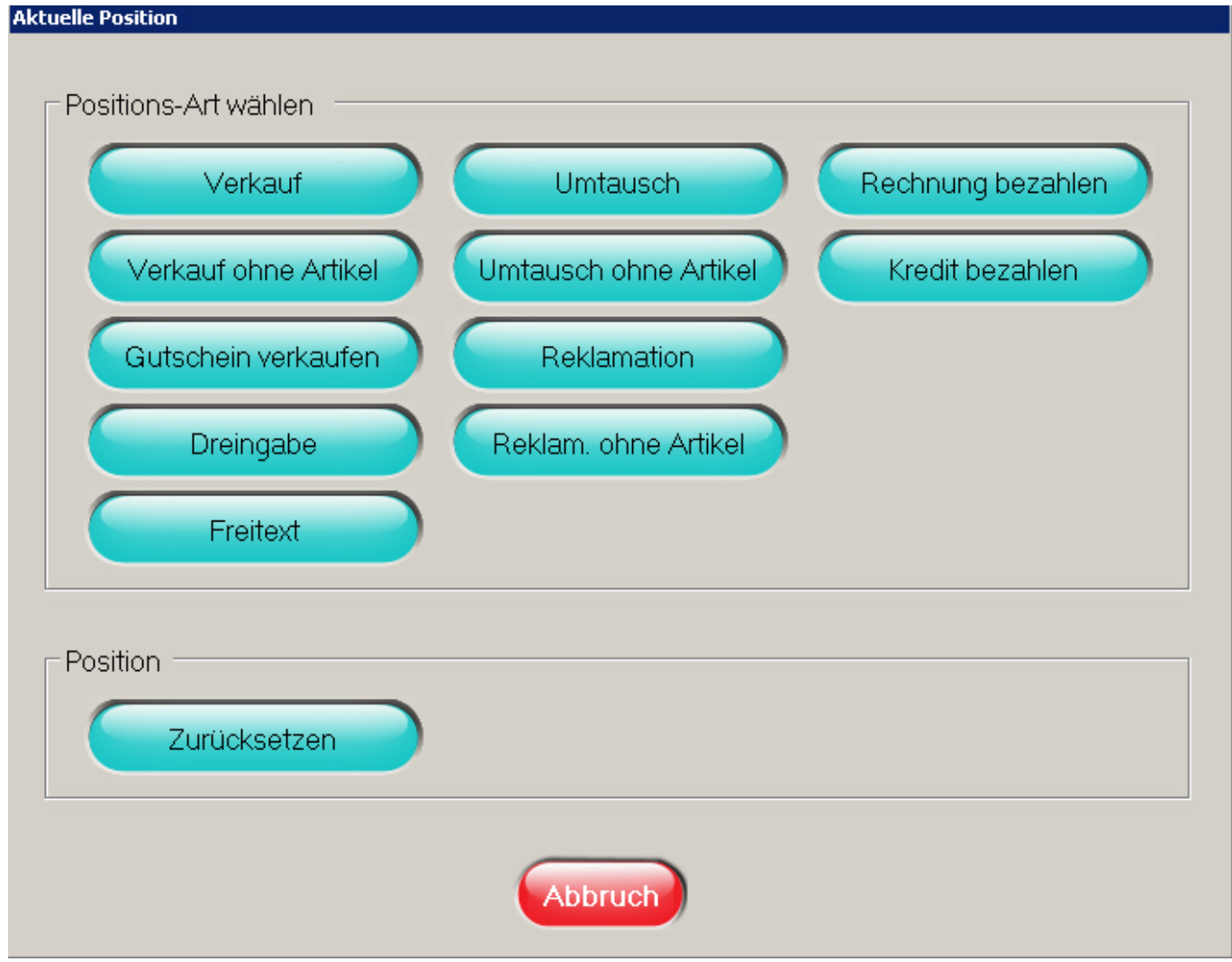

Scannen oder geben Sie die Umtauschware ein  $\Box$  die Positionsart "UT" wird mit negativer Menge und Betrag angezeigt (s. Abb.).

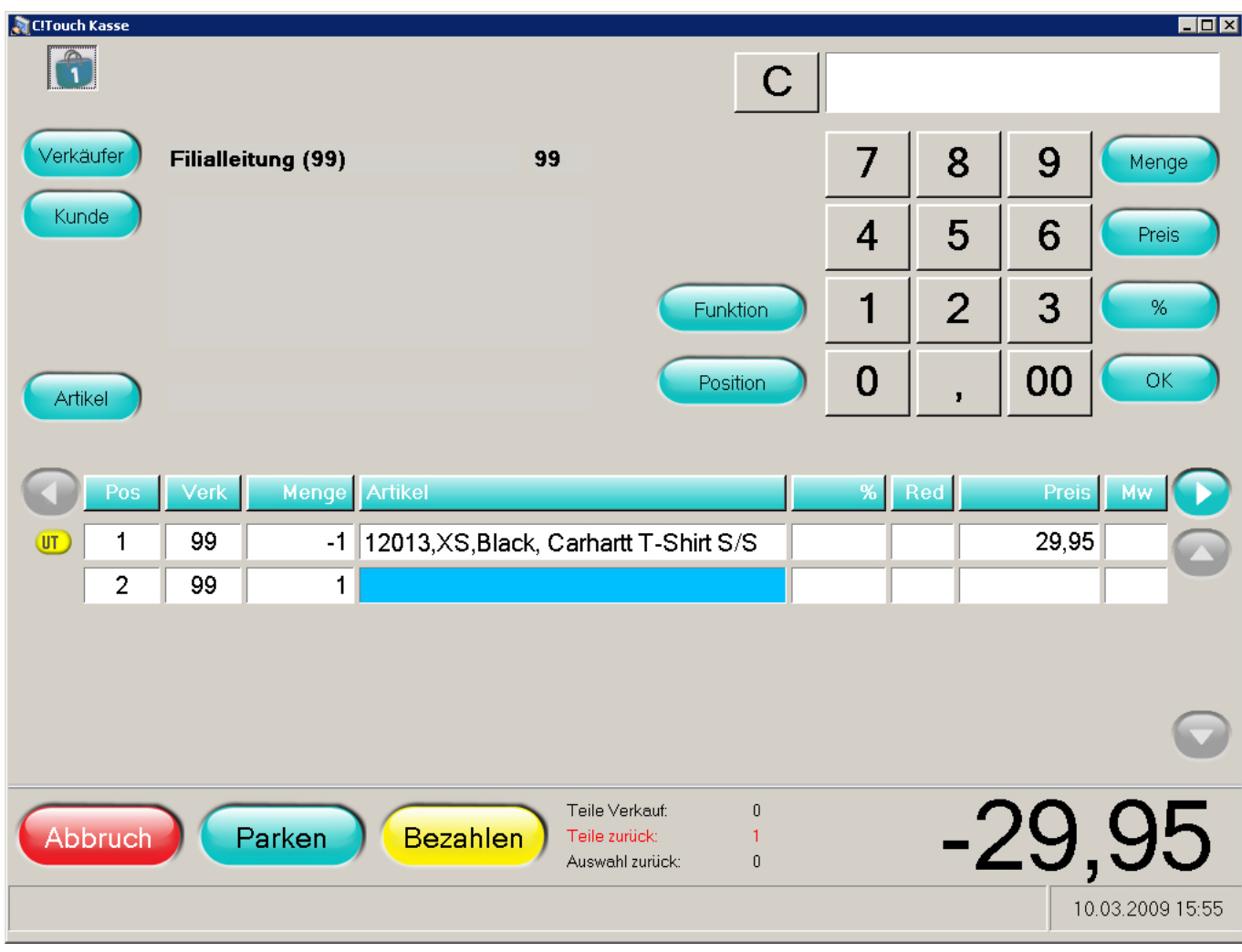

- Wenn der Kunde kein anderes Teil mitnimmt können Sie den Beleg abschließen indem Sie auf "Bezahlen" tippen.
- Sie erhalten dann folgende Abfrage:

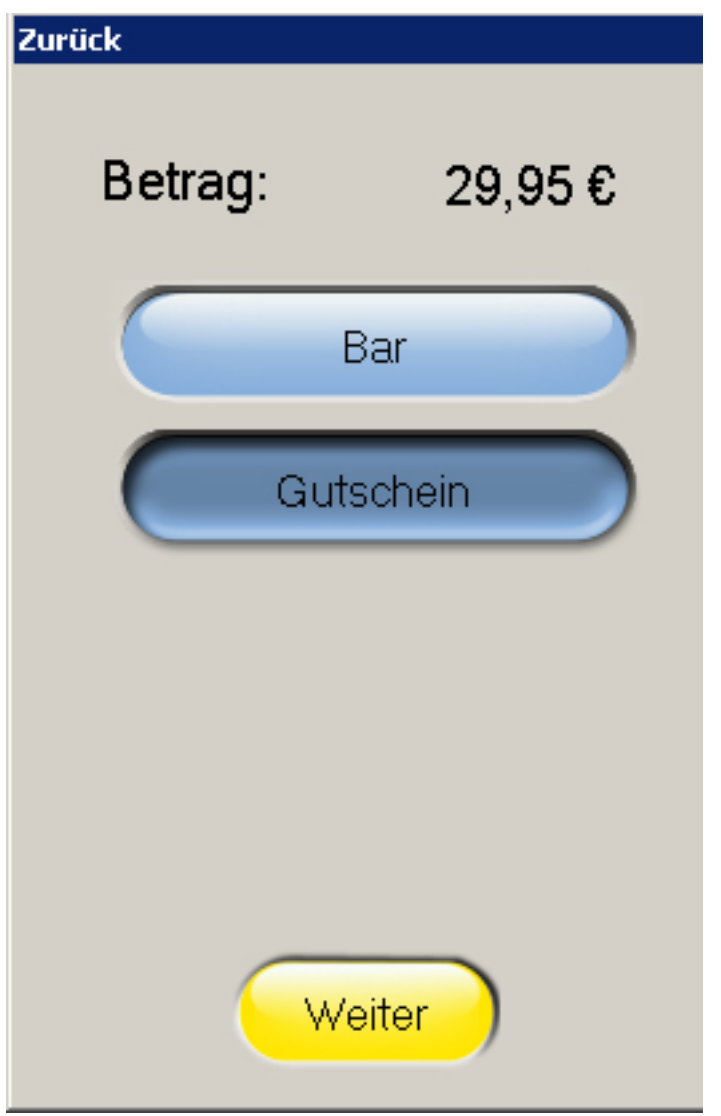

- Mit "Bar" können Sie dem Kunden den Betrag "Bar" auszahlen.
- Mit "Gutschein" erhält der Kunde einen Gutschein über den Umtauschbetrag.
- Wenn der Kunde ein anderes Teil mitnimmt, scannen Sie nach der Umtauschposition einfach das neue Teil ein

und tippen danach auf den Button "Bezahlen".

- Wenn das neue Teil weniger kostet als die Umtauschware, werden Sie nach dem Antippen von "Bezahlen" wiederum gefragt, ob der Betrag in Höhe von XX EUR in Form eines Gutscheins abgegolten werden soll.
- Wenn das neue Teil mehr kostet als die Umtauschware, tippen Sie einfach den gegebenen Betrag ein, wählen die gewünschte Zahlart aus und tippen dann auf den Button "OK".

#### **Mehrfachauswahl von Artikeln bei Umtausch**

Wird ein Umtausch an der Kasse getätigt (Position --> Umtausch), so kann die betreffende Position des Verkaufsbeleg als Vorlage für den Umtausch angewendet werden. Bisher war es nur möglich, jeweils einen Artikel aus dem Beleg auszuwählen. Anschließend musste der Beleg erneut gescannt bzw. gesucht werden um einen zweiten Artikel für den Umtausch auszuwählen.

Nun können beliebig viele Artikel eines Belegs gleichzeitig selektiert werden, indem sie rechts individuell angehakt werden. Alternativ können alle Positionen über "Alle an-/ abwählen" gleichzeitig an- bzw. abgewählt werden.

> Seite 4 / 5 **(c) 2024 DdD Retail Germany AG <support@cowis.net> | 2024-05-02 11:21** [URL: https://knowledge.cowis.net/index.php?action=faq&cat=37&id=136&artlang=de](https://knowledge.cowis.net/index.php?action=faq&cat=37&id=136&artlang=de)

*Für Umtausch mehrere Positionen aus Verkaufbeleg übernehmen.*

Eindeutige ID: #1135 Verfasser: WebMaster Letzte Änderung: 2015-10-27 14:26

> Seite 5 / 5 **(c) 2024 DdD Retail Germany AG <support@cowis.net> | 2024-05-02 11:21** [URL: https://knowledge.cowis.net/index.php?action=faq&cat=37&id=136&artlang=de](https://knowledge.cowis.net/index.php?action=faq&cat=37&id=136&artlang=de)